TECHNICAL MANUAL by Aaron Ennis C00190504

Supervisor: Paul Barry

Music Application Project

Date: 18/04/2018

Institiúid Teicneolaíochta Cheatharlach

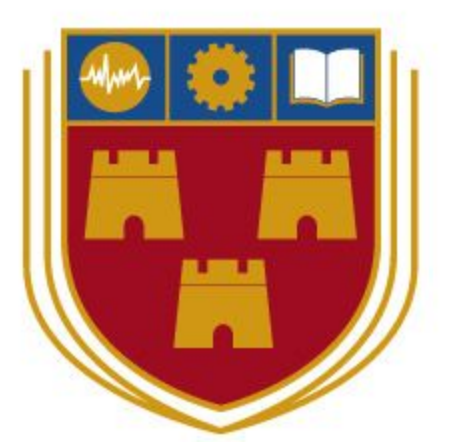

INSTITUTE of **TECHNOLOGY** 

CARLOW

At the heart of South Leinster

# Table of Contents

<span id="page-1-0"></span>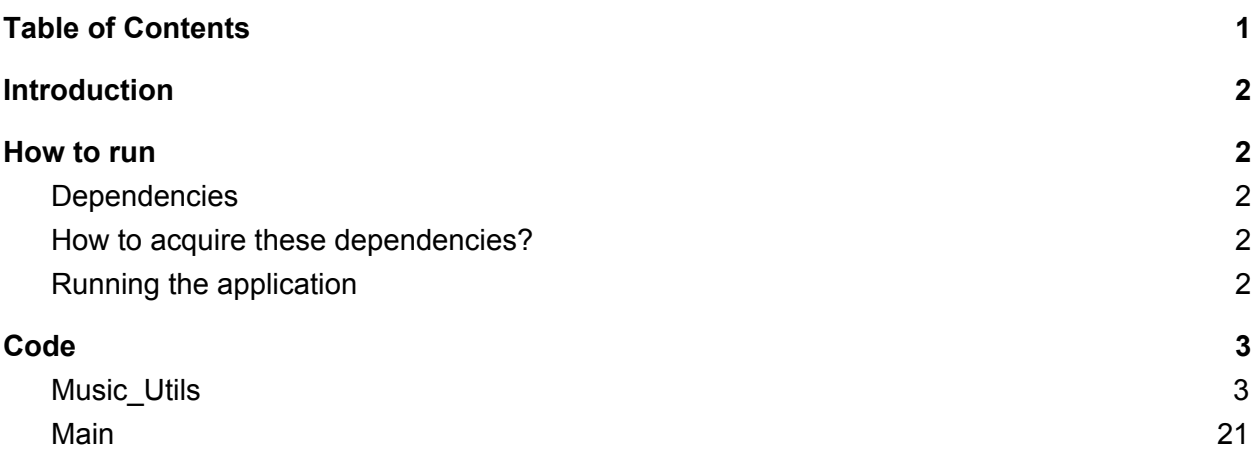

# <span id="page-2-0"></span>**Introduction**

In this document, you will find the code I wrote for the application along with how to get the application running on your machine. I list the dependencies of the application to run and talk about the hardware required to use it.

# <span id="page-2-1"></span>How to run

# <span id="page-2-2"></span>**Dependencies**

- 1. Python 3 (Python 3 compiler to run the code) 2. PyAudio (Used to record and create the .wav files)
- 3. Numpy (Maths library for algorithms)
- 4. PyQt5 (Framework for the user interface)

# <span id="page-2-3"></span>How to acquire these dependencies?

You can get any version of Python 3 on the official python.org website. For this application, I wrote it using Python 3.6.

If you install the python package installer "pip", each of the dependencies can be easily installed in the command prompt with the command "py -3 -m pip install" followed by the name of the module you would like to install. This is the quickest and easiest way for installing modules in python. For example: py -3 -m pip install numpy. You can download pip at pypi.org.

If you do not want to use the pip command, each one of the modules can be downloaded from their official sites. You can download the zipped contents of each package and manually put them in to the libraries of your Python 3 folder. You need to be careful doing it this way as it can be done wrong and won't work. This is why I strongly recommend using pip to install the modules.

# <span id="page-2-4"></span>Running the application

After all of the dependencies are installed correctly, all you have to do to run the application is open the main.py file. You can do this by double clicking on it, or by opening a command prompt in the working directory and entering the command "py main.py". The only thing you will need other than these dependencies, is a working microphone on the machine and a guitar.

# <span id="page-3-0"></span>Code

# <span id="page-3-1"></span>Music\_Utils

Music\_Utils.py is where I wrote all of the algorithms for the project. This file contains the back bone of the application. Here is where I created the functions to record, create the .wav files and generate the tab.

The info() function at the beginning of the code is not used in the application but was left in this file in case the user wants to find all of the information of a .wav file. It can be called by running a command prompt in the working directory of the application. Then type the following commands.

- 1. py
- 2. import music\_utils
- 3. music\_utils.info("file.wav")

It should look like this:

```
::\Users\aaron>cd C:\Users\aaron\Desktop\Music-Application
C:\Users\aaron\Desktop\Music-Application>py<br>Python 3.6.3 |Anaconda custom (64-bit)| (default, Nov 8 2017, 15:10:56) [MSC v.1900 64 bit (AMD64)] on win32<br>Type "help", "copyright", "credits" or "license" for more information
channels
get samp width
get frame rate(sample rate)
22050
get n frames(number of samples)
223232
lenght of audio in seconds
10.12390022675737
get file params
 .<br>wave_params(nchannels=1, sampwidth=2, framerate=22050, nframes=223232, comptype='NONE', compname='not compressed')
 '\x00\x00'
(0, 0)
```
#### Here is the code contained in music utils.py.

```
1 ## Author: Aaron Ennis
2 ## Title: Music Application
3#44 ## Description:
5 ## A music application that allows the user to record/play back WAV files.
6 ## The application transcribes the audio data from the WAV files and
7## transcribes the notes to tabliture form and displays it.
8#\overline{9}10 import wave, struct, os, time, json
11 import pyaudio
12 import numpy as np
13 from array import array
14 from struct import pack
15
16
17 def info(_file):
18
      #Current working dir
19
      cwd = os.getcwd()existing_files = os.listdir(cwd + '\Recordings')
20
21if file in existing files:
22^{1}file_path = os.path.join(cwd + '\Recordings', _file)
23
          #open a wav format music
          f = wave.open(file_path, "rb")24^{1}25
26print("channels")
          print(f.getnchannels()) ##Returns number of audio channels (1 for mono, 2 for stereo).
27
          print("")28
          print("get samp width")
29
30
          print(f.getsampwidth()) ##Returns sample width in bytes.
          print("")31
          print("get frame rate(sample rate)")
32
33
          print(f.getframerate()) ##Returns sampling frequency
          print("")34
35
          print("get n frames(number of samples)")
36
          print(f.getnframes()) ##Returns number of audio frames.
         print("")37
          print("lenght of audio in seconds")
38
           min+1f continuous(1) 1f in+1
```

```
38
           print("lenght of audio in seconds ")
39
          print(f.getnframes() / f.getframerate())
40
           print("")41
           print("get file params")
42
          print(f.getparams()) ##Returns a namedtuple() (nchannels, sampwidth, framerate
43
          print("")44
          wave_data = f.readframes(1) ##Reads and returns at most n frames of audio.
45
          print(wave_data)
46
          print(struct.unpack("hh", b"\x00\x00\x00\x00"))
47
          f.close()
48
49
      else:
50
          print('This file does not exist')
51
52 #plays audio
53 def play(file):
54
      #Current working dir
55
      \text{cwd} = \text{os.getcwd}()56
      existsing_{files = os,listdir(cwd + '\\Recording')57
      if _file in existing_files:
58
           file_path = os.path.join(cwd + '\Recordings', _file)
59
60
          #open a wav format music
61
          f = wave.open(file path, "rb")62
63
          #define stream chunk
          chunk = 102464
65
66
          #instantiate PyAudio
67
          p = pyaudio.PyAudio()68
          #open stream
69
          stream = p.open(format = p.get_format_from_width(f.getsampwidth()),
70
                           channels = f.getnchannels(),71\,rate = f.getframerate(),72output = True)73
          #read data
74
          data = f.readframes(charunk)75
```

```
75
76
           #play stream
77while data:
78
               stream.write(data)
79
               data = f.readframes(charunk)80
 81
           #stop stream
 82
           stream.stop stream()
 83
           stream.close()
 84
 85
          #close PyAudio
86
           p.terminate()
      else:
 87
           print('This file does not exist')
 88
 89
90 def delete(_file):
      #Current working dir
91
92
       \text{cwd} = \text{os.getcwd}()93
      existing files = os.listdir(cwd + ' \Reecordings')94
      tab = file[:-4]tab = tab + ' . json'95
 96
      if _file in existing_files:
          file_path = os.path.join(cwd + ' \Reecordings', _file)97
98
           tab_file_path = os.path.join(cwd + ' \Tabs', tab)99
           if os.path.isfile(file_path) and os.path.isfile(tab_file_path):
100
               os.unlink(file path)
101
               os.unlink(tab_file_path)
102
           else:
103
               pass
104
     else:
105
           print('This file does not exist')
106
107 def check tab():
108 #Current working dir
109
     cwd = os.getcwd()existing_files = os.listdir(cwd + '\Recordings')
110
      if len(os.listdir(cwd + ' \Tabs')) > 0:
111
112
           \alphavisting tahs = os listdir(cwd + '\Tahs')
```

```
110
         existing_files = os.listdir(cwd + ' \Reecordings')111
         if len(os.listdir(cwd + '\Tabs')) > 0:
112
              existsing\_tabs = os.listdir(cwd + ' \Tabs')113
             tabs = []files = []114
115
             for t in existing tabs:
116
                  t = t[:-5]
117
                  tabs.append(t)
118
             for f in existing files:
119
                  f = f[:-4]
120
                  files.append(f)
121
122
             for t in tabs:
123
                  if t not in files:
                       tab_file_path = os.path.join(cwd + ' \Tabs', t + '.json')124
125
                       if os.path.isfile(tab_file_path):
                            os.unlink(tab_file_path)
126
127
                  else:
128
                       pass
129
       else:
130
             pass
131
132 def get_tab(_file):
        #strings on the guitar
133
         e = 1134
         B = \frac{1}{2}135
         \frac{1}{6} = \frac{1}{1}136
        D = \begin{pmatrix} 1 \\ 1 \end{pmatrix}137
        A =138
        E = 33139
140
         #Current working dir
141
        cwd = os.getcwd()142
         existsing\_tabs = os.listdir(cwd + ' \Tabs')\begin{array}{lll} \texttt{json\_file} = \texttt{file}[:-4] + \texttt{'.json'}\\ \texttt{if len}(os.listdir(cwd + \texttt{'\Tabs'})) > 0: \end{array}143
144
145
             if json file in existing tabs:
                  with open(os.path.join(cwd + '\Tabs', '%s' % (json_file)), 'r') as f:
146
187d_{n+1} = 4con 1ond/f)
```
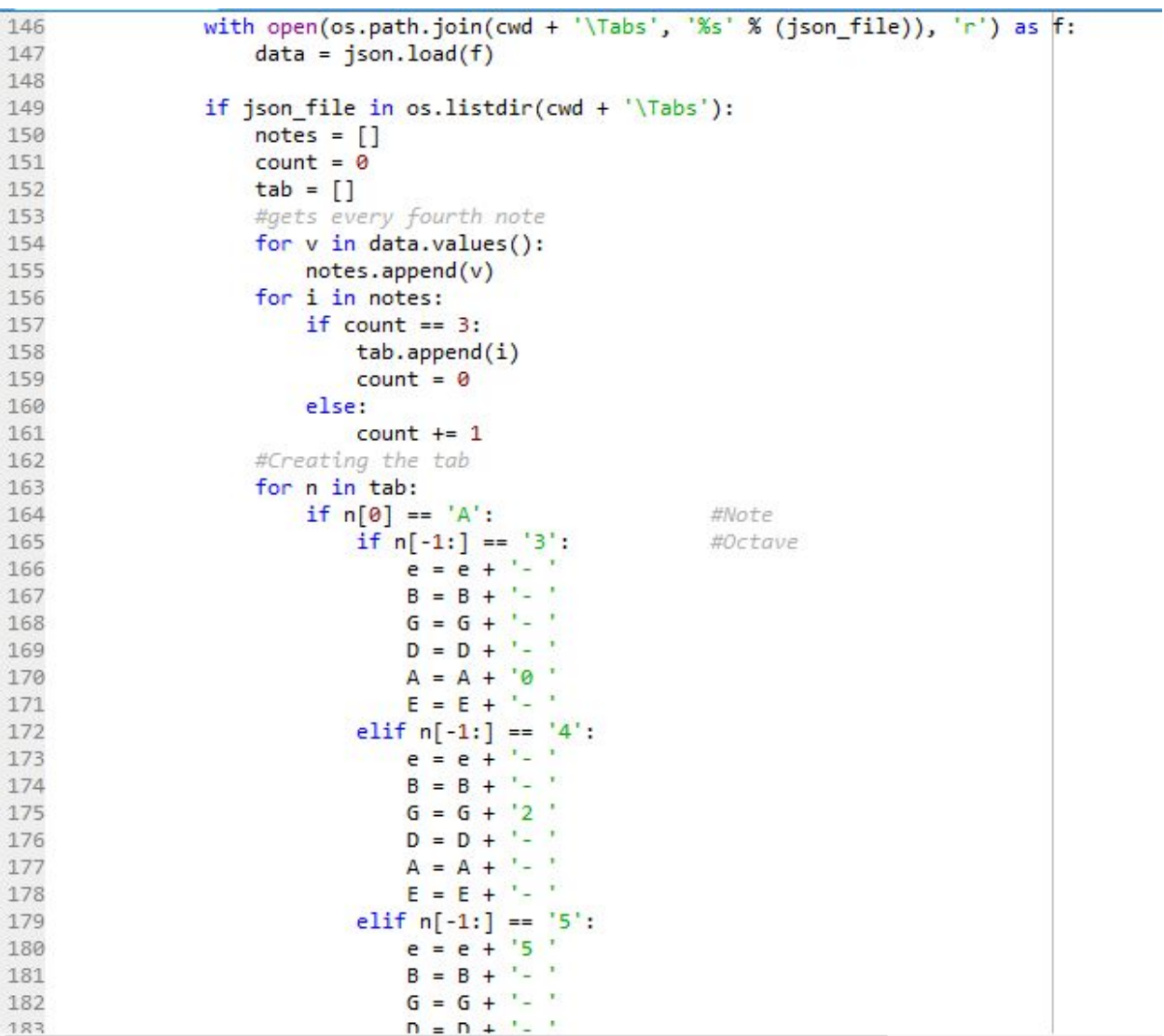

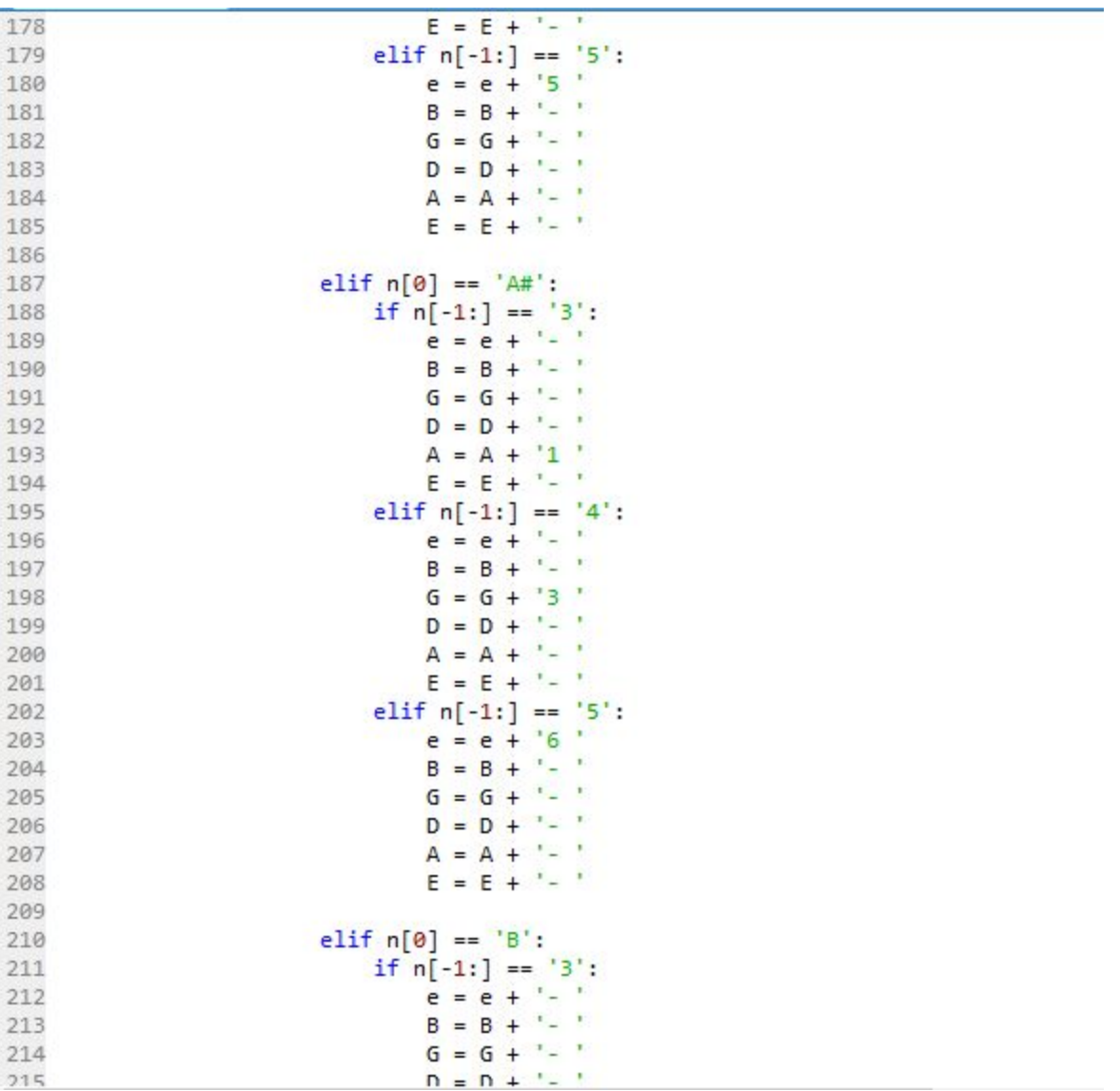

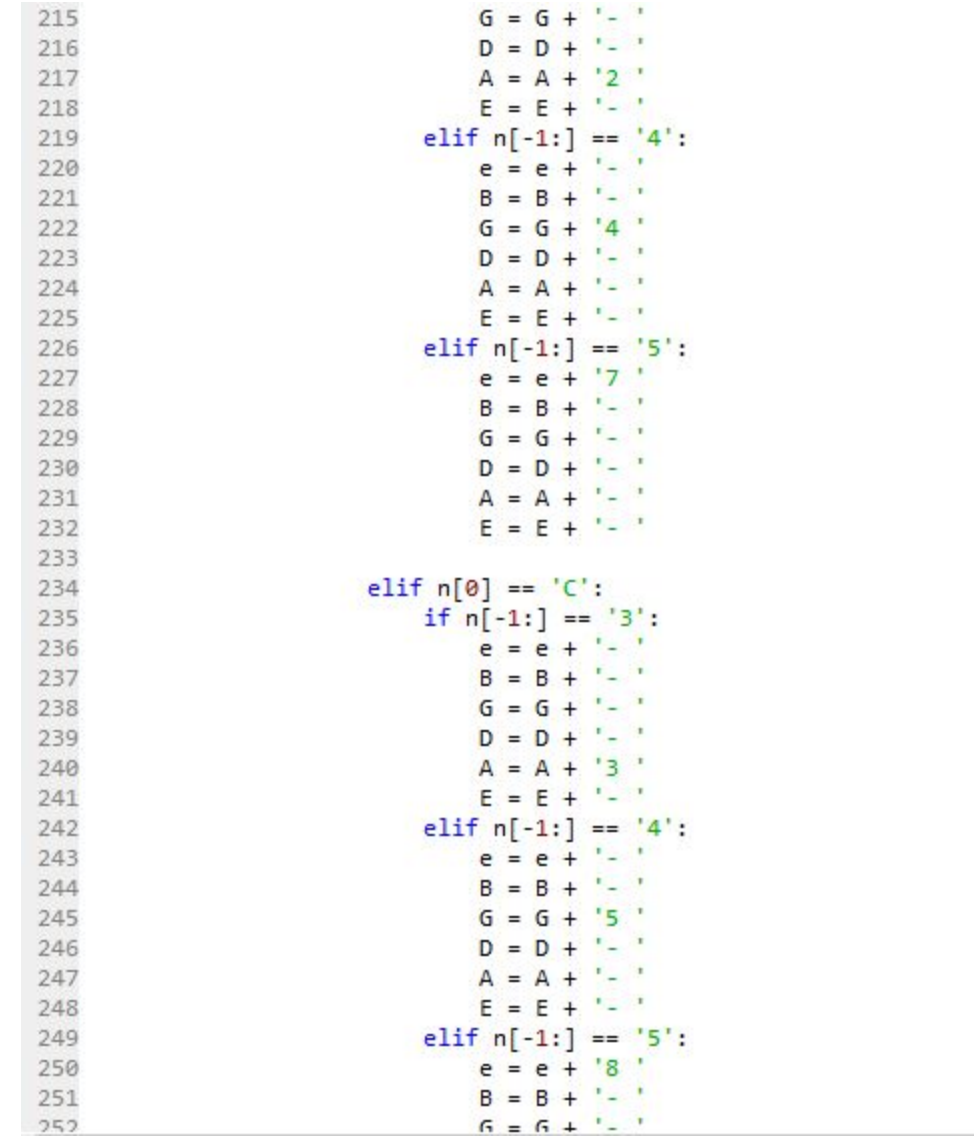

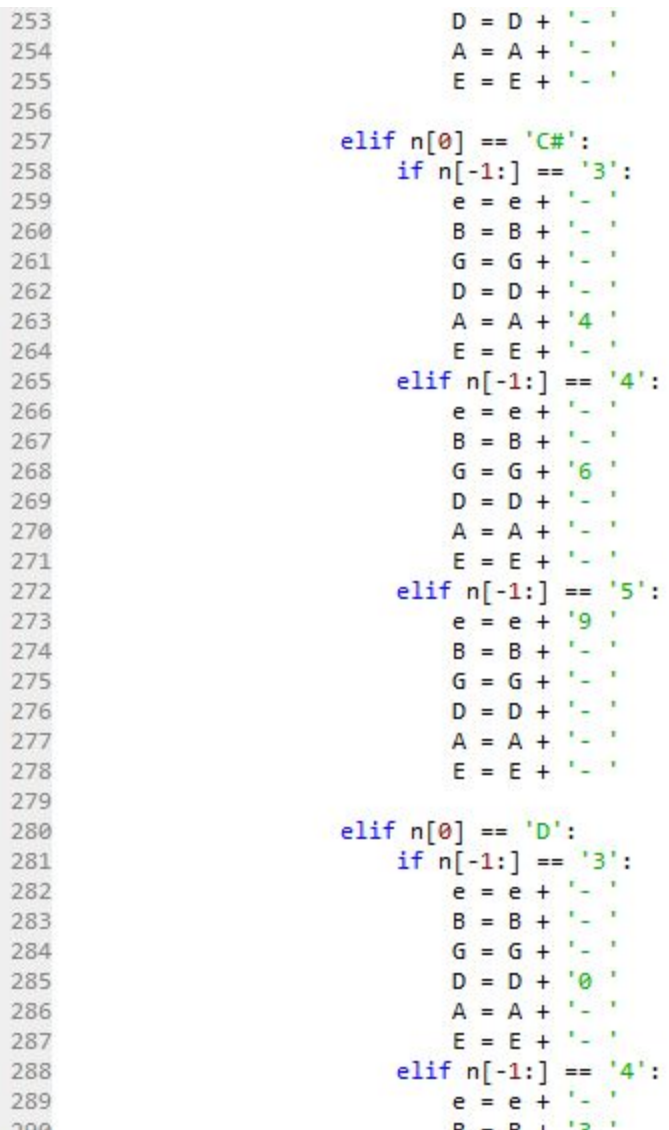

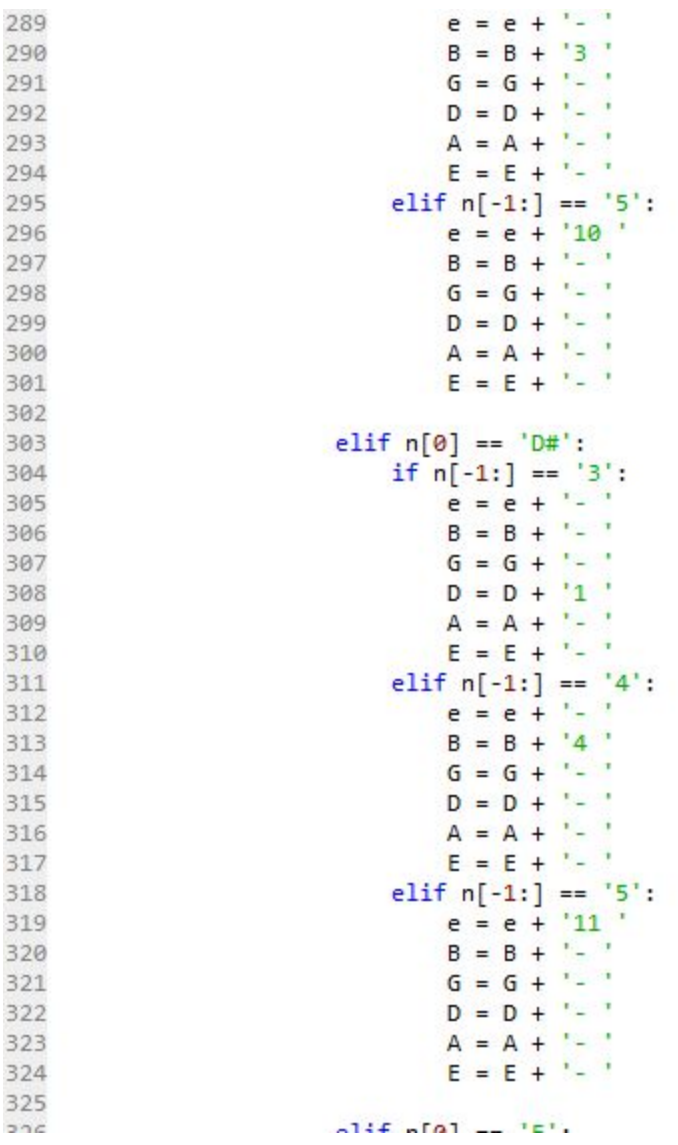

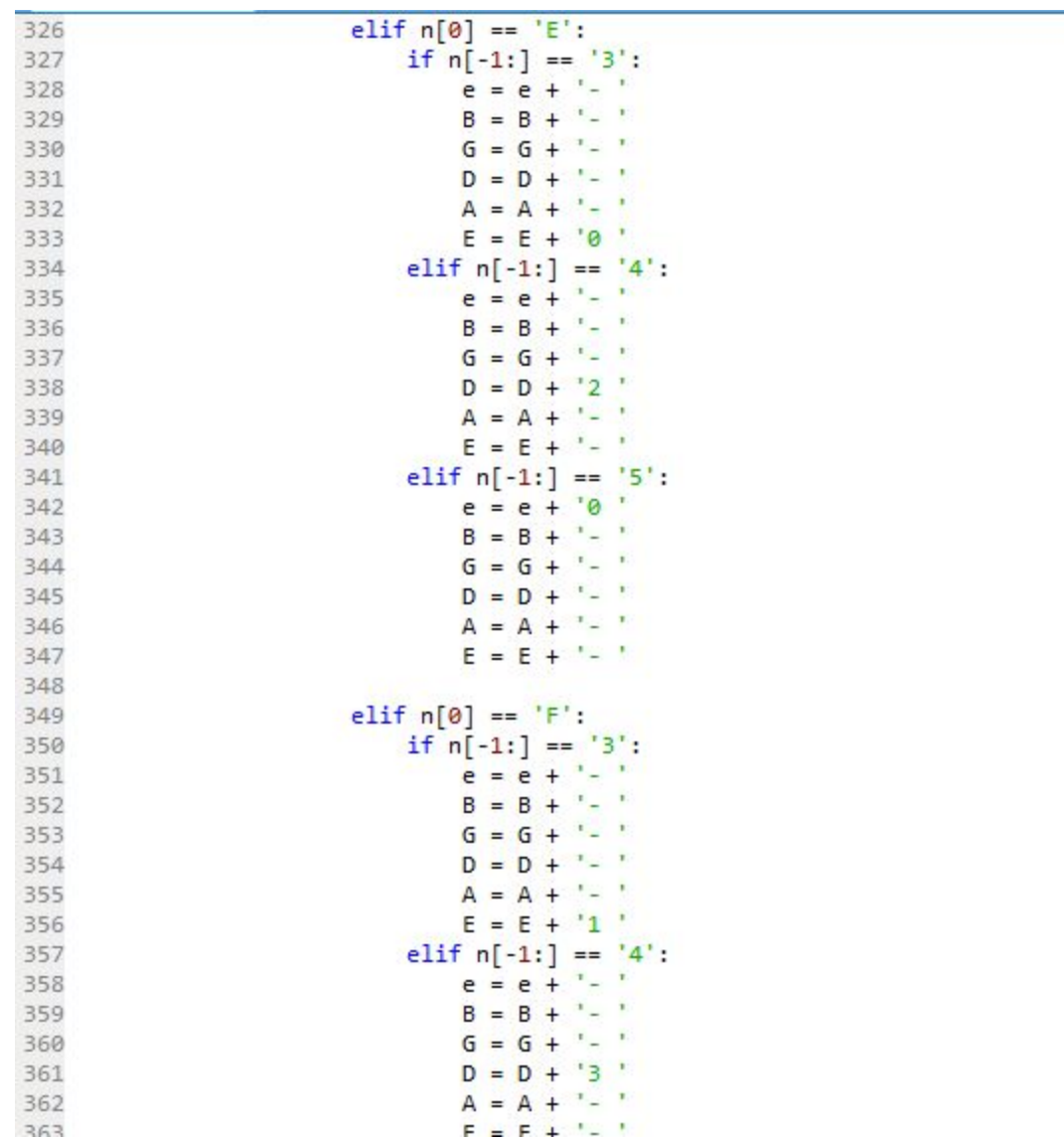

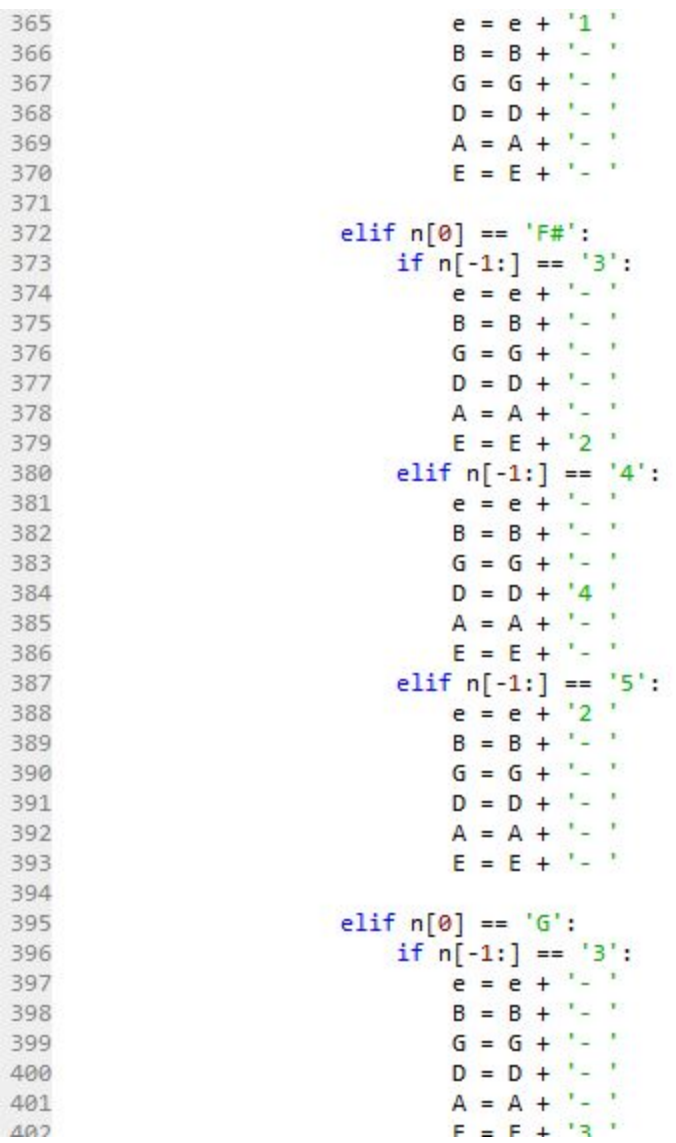

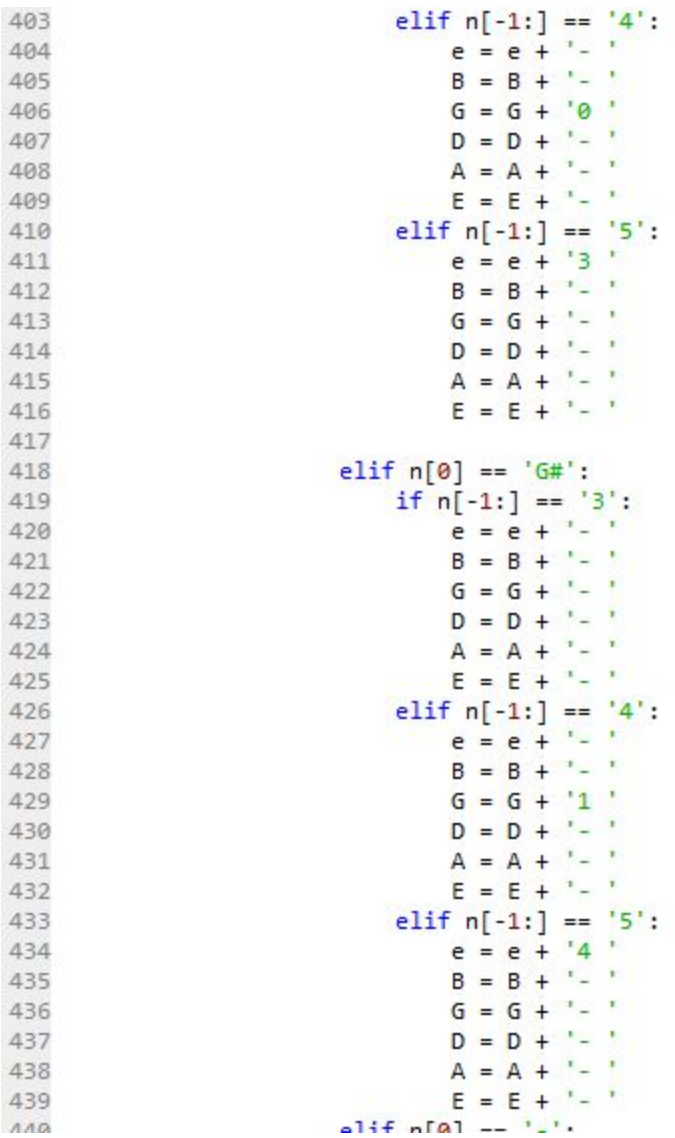

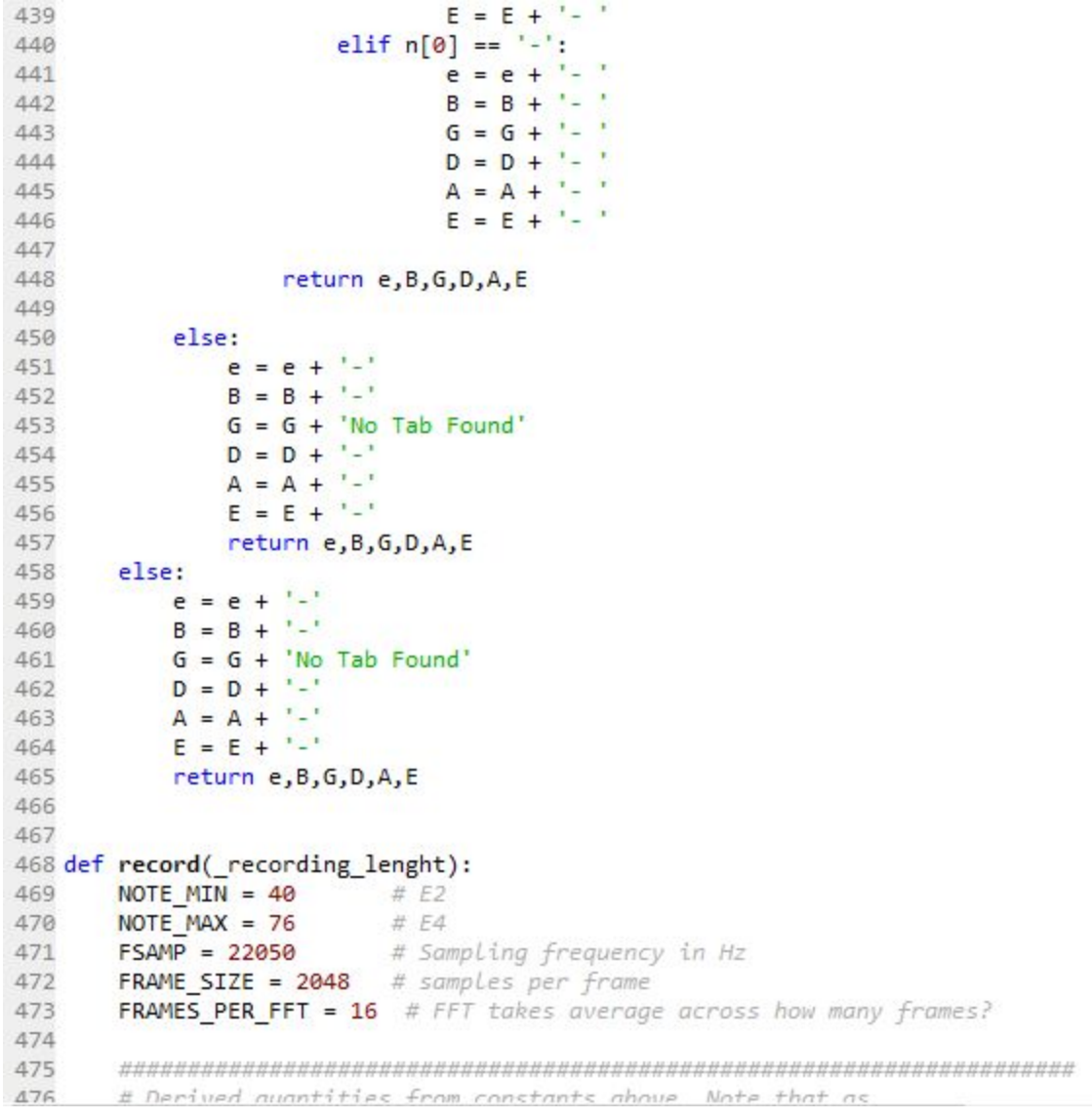

```
476
       # Derived quantities from constants above. Note that as
477
       # SAMPLES PER FFT goes up, the frequency step size decreases (sof
478
       # resolution increases); however, it will incur more delay to process
479
      # new sounds.
480
481
       SAMPLES PER FFT = FRAME SIZE * FRAMES PER FFT
482
       FREQ STEP = float(FSAMP) / SAMPLES PER FFT
483
484
       485
       # For printing out notes
486
487
      NOTE NAMES = 'E F F# G G# A A# B C C# D D#'.split()
488
489
       #frequency to MIDI number
490
       def freq to number(f): return 76 + 12 * np.log2(f / 659.255)491
492
       #MIDI number to frequency
       def number_to_freq(n): return 659.255 * 2.0**((n - 76) / 12.0)
493
494
495
       #Gets the names of the notes + octaves
496
       def note name(n):
497
           return NOTE NAMES[n % NOTE MIN % len(NOTE NAMES)] + str(int(n / 12 - 1))
498
499
       #Gets discrete FFT bin
500
       def note to fftbin(n): return number to freq(n) / FREQ STEP
501
502
       #Gets real Min and Max freq
       imin = max(0, int(np.floatloop(note_to_fftbin(NOTE_MIN - 1))))503
504
       imax = min(SAMPLES PER FFT, int(np.ceil(note to fftbin(NOTE MAX + 1))))
505
506
       # Allocate space to run an FFT.
507
       buf = np.zeros(SAMPLES PER FFT, dtype=np.float32)
508
       num frames = 0509
       p = pyaudio.PyAudio()510
511
       # Initialize audio
512
       stream = p.open(format=pyaudio.paInt16,
513
                                      channel \leq 1
```

```
518
519
       # Create Hanning window function
520
       window = 0.5 * (1 - np.cos(np.linalg, 2<sup>*</sup>np.pl, SAMPLES PER FFT, False))521
522
       # Print initial text
       print ('sampling at', FSAMP, 'Hz with max resolution of', FREQ STEP, 'Hz')
523
524
525
       stream.start_stream()
526
       # As long as we are getting data:
527
       start = time.time()528
       time.clock()
529
       elapsed = \theta530
       r = array('h')531
       notes = {}\532
       num frames = 0533
       print('recording')
534
       #normalizes the audio to reduce white noise
       audio normalize = 'normalize.wav'535
536
       root = 'C:/Users/aaron/Desktop/Music-Application/Static'
537
       normalize_rate, normalize_data = scipy.io.wavfile.read(os.path.join(root, audio_normalize))
538
       \mathsf{snd\_data = array('h', normalize\_data)}539
       r.extend(snd_data)
540
       #records for x amount of seconds
541
       while elapsed < _ recording_lenght:
542
           elapsed = time.time() - start543
           read = np.fromstring(stream.read(FRAME_SIZE), np.int16)
544
           # Shift the buffer down and new data in
545
           buf[:-FRAME_SIZE] = buf[FRAME_SIZE:]
546
           buf[-FRAWE SIZE:] = read547
548
           snd data = array('h', read)549
550
           r.extend(snd_data)
551
           idx = np(abs(read).argmax()552
553
           if np.abs(read-idx]) > 300:
554
               # Run the FFT on the windowed buffer
555
                fft = nn fft rfft/huf * window
```

```
554
                # Run the FFT on the windowed buffer
555
                fft = np.fft.rfft(buf * window)556
                # Get frequency of maximum response in range
557
558
                freq = (np.abs(fft[imin:imax]).argmax() + imin) * FREQ STEP559
                # Get note number and nearest note
560
561
                n = freq_to_number(freq)562
                n\theta = \text{int}(\text{round}(n))563
                # Console output once we have a full buffer
564
565
                num frames += 1
566
                print ('freq: ', freq, ' ', note_name(n0))
567
568
                notes[elapsed] = note_name(n0)else:
569
                print ('---')570
571
                notes[elapsed] = '---'572
573
        return notes, len(normalize data), r, p, stream
574
575 def create_file(_file, _notes, _normalize_data_lenght, r, p, stream):
576
        #Current working dir
577
        cwd = os.getcwd()578
        FSAMP = 22050# Sampling frequency in Hz
579
580
        def normalize(snd_data):
581
           #Average the volume out"
582
           MAXIMUM = 16384583
           times = float(MAXIMUM)/max(abs(i) for i in snd_data)
584
           r = array('h')585
586
            for i in snd data:
587
                r.append(int(i*times))
588
            return r
589
590
        def record to file(path, data, sW):
591#Records from the microphone and outputs the resulting data to 'path'
```

```
582
           MAXIMUM = 16384583
           times = float(MAXIMUM)/max(abs(i) for i in snd data)
584
585
           r = array('h')586
           for i in snd data:
                r.append(int(i*times))
587
588
           return r
589
590
       def record to file(path, data, sW):
591
           #Records from the microphone and outputs the resulting data to 'path'
592
           data = pack('<- + ('h'*len(data)), *data)
593
594
           wf = wave.open(path, 'wb')595
           wf.setnchannels(1)596
           wf.setsampwidth(sW)
597
           wf.setframerate(FSAMP)
598
           wf.writeframes(data)
599
           wf.close()600
       sample width = p.get_sample_size(pyaudio.paInt16)
601
       stream.stop stream()
602
603
       stream.close()
604
       p.terminate()
605
       r = normalized(r)606
       #removes the normalizing sound
607
       r = r[_normalize_data_lenght:]
608
       path = os.path.join(cwd + '\Recordings', file)
609
       record_to_file(path,r,sample_width)
610
611
612
       json data = \{\}613
       json_data[file] = notes614
       #create JSON
615
       with open(os.path.join(cwd+ '\Tabs', '%s.json' % (_file[:-4])), 'w') as f:
616
           json.dump( notes, f)
617
618
```
# <span id="page-21-0"></span>Main

In the main.py file, all of the code to do with the user interface can be found. This is the main file of the application and it is the file that needs to be run to open the application.

```
1## Author: Aaron Ennis
2 ## Title: Music Application
3##4 ## Description:
5 ## A music application that allows the user to record/play back WAV files.
6 ## The application transcribes the audio data from the WAV files and
7## transcribes the notes to tabliture form and displays it.
8#
\overline{9}10 import sys
11 import music utils
12 from PyQt5.QtGui import *
13 from PyQt5.QtWidgets import *
14 from PyQt5.QtCore import *
15
16 #Thread class
17 class Worker(QRunnable):
18 def _init_(self, fn, *args, **kwargs):
19
          super(Worker, self). _init_()
20
          # Store constructor arguments (re-used for processing)
21#fn = function for threads, arg/kwargs = function parameters
22self.fn = fn23
          self. args = args24
          self.kwargs = kwargs25
    @pyqtSlot()
26
27
     def run(self):28
          self.fn(*self.args, **self.kwargs)
29
30 class UIPlay(QWidget):
31 def _init_(self, parent=None):
32super(UIPlay, self). init (parent)
33
          self.grid = QGridLayout()34
35
          self.setLayout(self.grid)
36
          self.HOMESCREEN = QPushButton('Go to home', self)37
          self.HOMESCREEN.resize(self.HOMESCREEN.sizeHint())
38
```

```
self.SMALLE = QLabel('', self)40
41
           self.B = QLabel('', self)sec;... = \frac{0}{1}<br>self.G = \frac{0}{1} = \frac{1}{0}<br>self.D = \frac{0}{1} = \frac{1}{0}<br>self.A = \frac{0}{1} = \frac{1}{0}<br>self.E = \frac{0}{1} = \frac{1}{0} = \frac{1}{1}42
43
44
45
46
47
           self.SMALLE2 = QLabel('', self)self.B2 = QLabel(", self)<br>self.G2 = QLabel(", self)<br>self.D2 = QLabel(", self)<br>self.A2 = QLabel(", self)<br>self.E2 = QLabel(", self)
48
49
50
51
52
53
54
            self.\space space = QLabel('', self)55
            newfont = QFont("Times", 14, QFont.Bold)
56
           self.SMALLE.setFont(newfont)
57
58
           self.B.setFont(newfont)
59
           self.G.setFont(newfont)
           self.D.setFont(newfont)
60
          self.A.setFont(newfont)
61
62
           self.E.setFont(newfont)
63
          self.SMALLE2.setFont(newfont)
64
65
           self.B2.setFont(newfont)
66
           self.G2.setFont(newfont)
67
           self.D2.setFont(newfont)
          self.A2.setFont(newfont)
68
69
            self.E2.setFont(newfont)
70
71self.space.setFont(newfont)
7273
            self.PLAY LBL = QLabel('Play', self)74
            self.DELETE_LBL = QLabel('Delete', self)75
76
           cwd = music utils.os.getcwd()
             existing files = music utils.os.listdir(cwd + '\Recordings')
77
             self. RECORDINGS = OComboBox(self)
```

```
77
            existing files = music utils.os.listdir(cwd + '\Recordings')
 78
            self. RECORDINGS = QCombobox(self)79
            self.RECORDINGS.resize(self.RECORDINGS.sizeHint())
 80
            self.DELETE = QComboBox(self)self.DELETE.resize(self.DELETE.sizeHint())
 81
 82
 83
           for i in existing files:
 84
                #only pulls the Wav files
 85
                if i[-4:] == ' .wav':
 86
                    self.RECORDINGS.addItem(str(i))
                    self.DELETE.addItem(str(i))87
 88
 89
           self.grid.addWidget(self.SMALLE,1,1)
 90
           self.grid.addWidget(self.B,2,1)
 91
           self.grid.addWidget(self.G,3,1)
 92
           self.grid.addWidget(self.D,4,1)
 93
           self.grid.addWidget(self.A,5,1)
 94
           self.grid.addWidget(self.E,6,1)
 95
           self.grid.addWidget(self.space, 7, 1)
 96
           self.grid.addWidget(self.SMALLE2,8,1)
 97
           self.grid.addWidget(self.B2,9,1)
           self.grid.addWidget(self.G2,10,1)
 98
 99
           self.grid.addWidget(self.D2,11,1)
           self.grid.addWidget(self.A2,12,1)
100
101
           self.grid.addWidget(self.E2,13,1)
102
103
           self.grid.addWidget(self.HOMESCREEN,14,0)
104
            self.grid.addWidget(self.PLAY_LBL,13,3)
105
           self.grid.addWidget(self.DELETE LBL,13,7)
106
           self.grid.addWidget(self.RECORDINGS, 14, 3)
107
           self.grid.addWidget(self.DELETE,14,7)
108
109
110 class UIHome(QWidget):
       def _init (self, parent=None):
111
112
            super(UIHome, self). init (parent)
113
114
           self.grid = QGridLayout()self setLavout(self grid)
```

```
115
           self.setLayout(self.grid)
116
117
           self.PLAYSCREEN = QPushButton("Go to play", self)
118
           self.PLAYSCREEN.resize(self.PLAYSCREEN.sizeHint())
119
           self.grid.addWidget(self.PLAYSCREEN,0,1)
120
121
           self. RECORDING LBL = QLabel('Lenght of recording (seconds)', self)
           self.RECORDING LBL.resize(self.RECORDING LBL.sizeHint())
122
123
           self.grid.addWidget(self.RECORDING LBL,1,0)
124
125
           self.RECORDED LBL = QLabel('', self)126
           self.RECORDED_LBL.resize(self.RECORDING_LBL.sizeHint())
127
          self.grid.addWidget(self.RECORDED_LBL,2,0)
128
129
          self.RECORDING TIME = QComboBox(self)130
           self.RECORDING TIME.addItem(str(5))
131
           self.RECORDING_TIME.addItem(str(10))
132
           self.RECORDING TIME.addItem(str(15))
133
         self.RECORDING_TIME.addItem(str(20))
134
          self.RECORDING TIME.addItem(str(25))
          self.RECORDING TIME.addItem(str(30))
135
136
           self.RECORDING_TIME.resize(self.RECORDING_TIME.sizeHint())
           self.grid.addWidget(self.RECORDING TIME,1,1)
137
138
           self. RECORD = QPushButton("Record!", self)139
140
           self.RECORD.resize(self.RECORD.sizeHint())
141
           self.grid.addWidget(self.RECORD,1,2)
142
         self. QUIT = QPushButton("Quit!", self)
143
          self.QUIT.resize(self.QUIT.sizeHint())
144
145
           self.grid.addWidget(self.QUIT,2,1)
146
147
148 class UIEmptyHome(QWidget):
       def _init_(self, parent=None):
149
150
           super(UIEmptyHome, self). _init_(parent)
151
           self.get = QGridLayout()
152
           self.setLayout(self.grid)
```
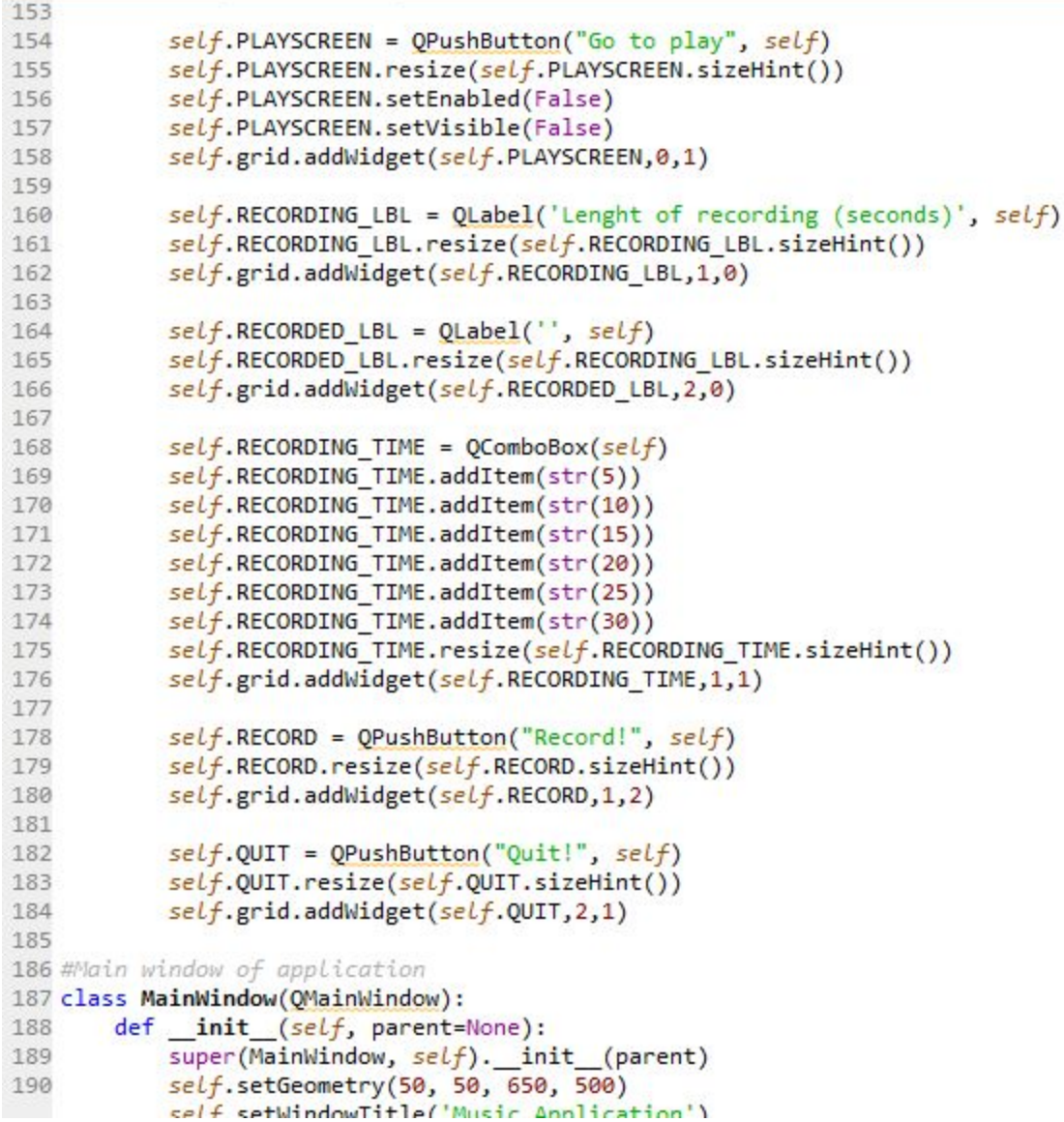

```
193
           #setting threads
194
           self.threadpool = QThreadPool()
195
196
197
           self.Home Screen = UIHome(self)
198
           self.Home Screen.PLAYSCREEN.clicked.connect( self.play screen )
           self.Home_Screen.RECORD.clicked.connect(self.record)
199
200
           self.Home Screen.QUIT.clicked.connect( self.quit_app )
201
202
           self.Empty Home Screen = UIEmptyHome( self )
203
           self.Empty Home Screen.PLAYSCREEN.clicked.connect(self.play screen)
204
           self.Empty Home Screen.RECORD.clicked.connect( self.record )
205
           self.Empty Home Screen.QUIT.clicked.connect( self.quit app )
206
207
           self.Play Screen = UIPlay(self)
           self.Play Screen.HOMESCREEN.clicked.connect( self.home screen )
208
209
           self.Play Screen.RECORDINGS.activated[str].connect(self.play audio)
210
           self.Play_Screen.DELETE.activated[str].connect(self.delete_recording)
211
212
           self. stack = QStackedWidget(self)213
           self.stack.addWidget(self.Home Screen)
214
215
           self.stack.addWidget(self.Empty Home Screen)
216
217
           self.stack.addWidget( self.Play Screen )
218
           self.setCentralWidget( self.stack )
219
           #checks if there are existing recordings
220
           cwd = music utilise.os.getcwd()221
           existing files = music utils.os.listdir(cwd + '\Recordings')
222
223
           if len(existing files) == 0:
                self.setWindowTitle("Music Application / Home")
224
225
                self.stack.setCurrentIndex( 1)
226
           else:
227
               self.setWindowTitle("Music Application / Home")
228
                self.stack.setCurrentIndex(0)
229
230
```
 $def home screen(self):$ 

```
231
       def home screen(self):232
            #checks if there are existing recordings
233
            cwd = music utilise.os.getcwd()234
            existing files = music utils.os.listdir(cwd + '\Recordings')
           if len(existing_files) == 0:
235
                self.setWindowTitle("Music Application / Home")
236
237
                self.stack.setCurrentIndex( 1)
238
           else:
239
               self.setWindowTitle("Music Application / Home")
240
               self.stack.setCurrentIndex(0)
241
                self.Empty_Home_Screen.PLAYSCREEN.setEnabled(False)
242
                self.Empty_Home_Screen.PLAYSCREEN.setVisible(False)
243
244
       def play screen(self):
            self.setWindowTitle("Music Application / Play")
245
246
           self.stack.setCurrentIndex(2)
247
248
       def play(self, file): #play audio
249
           self.Play Screen.RECORDINGS.setEnabled(False)
250
251
           self.Play Screen.DELETE.setEnabled(False)
252
           self.Home Screen.RECORD.setEnabled(False)
253
           self.Empty Home Screen.RECORD.setEnabled(False)
254
255
           e, B, G, D, A, E = music_t, with the result of the function.256
257
           if len(e) < 81:
258
               self.Play Screen.SMALLE.setGeometry(50,50,700,50)
259
               self.Play Screen.SMALLE.setText(e)
260
               self.Play Screen.B.setGeometry(50,65,700,50)
261
               self.Play_Screen.B.setText(B)
262
               self.Play_Screen.G.setGeometry(50,80,700,50)
263
               self.Play_Screen.G.setText(G)
264
               self.Play Screen.D.setGeometry(50,95,700,50)
265
               self.Play Screen.D.setText(D)
266
               self.Play_Screen.A.setGeometry(50,110,700,50)
               self.Play Screen.A.setText(A)
267
268
               self.Play Screen.E.setGeometry(50,125,700,50)
               self.Plav Screen.E.setText(E)
```

```
self.Play Screen.SMALLE2.setText('')
271
               self.Play_Screen.B2.setText('')
272
273
               self.Play_Screen.G2.setText(
274
               self.Play_Screen.D2.setText('')
               self.Play Screen.A2.setText(")
275
               self.Play_Screen.E2.setText(")
276
277
278
               music utils.play(file)
279
280
               self.Play Screen.RECORDINGS.setEnabled(True)
281
                self.Play Screen.DELETE.setEnabled(True)
282
                self.Home Screen.RECORD.setEnabled(True)
283
                self.Empty_Home_Screen.RECORD.setEnabled(True)
284
           elif len(e) > 80:
285
                half way point = len(e) / 2
286
                half way point = int(half way point)287
288
                self.Play_Screen.SMALLE.setGeometry(50,50,700,50)
289
                self.Play_Screen.SMALLE.setText(e[:half_way_point])
290
                self.Play Screen.B.setGeometry(50,65,700,50)
291
               self.Play Screen.B.setText(B[:half way point])
292
               self.Play Screen.G.setGeometry(50,80,700,50)
293
               self.Play_Screen.G.setText(G[:half_way_point])
294
                self.Play Screen.D.setGeometry(50,95,700,50)
295
                self.Play Screen.D.setText(D[:half way point])
296
               self.Play Screen.A.setGeometry(50,110,700,50)
297
               self.Play Screen.A.setText(A[:half way point])
298
               self.Play Screen.E.setGeometry(50,125,700,50)
299
               self.Play_Screen.E.setText(E[:half_way_point])
300
               self.Play Screen.SMALLE2.setGeometry(50,150,700,50)
301
302
                self.Play Screen.SMALLE2.setText(e[half way point:])
303
               self.Play_Screen.B2.setGeometry(50,165,700,50)
304
               self.Play_Screen.B2.setText(B[half_way_point:])
305
               self.Play Screen.G2.setGeometry(50,180,700,50)
306
               self.Play Screen.G2.setText(G[half way point:])
307
               self.Play_Screen.D2.setGeometry(50,195,700,50)
308
               self.Play Screen.D2.setText(D[half way point:])
                self.Play Screen.A2.setGeometry(50.210.700.50)
```
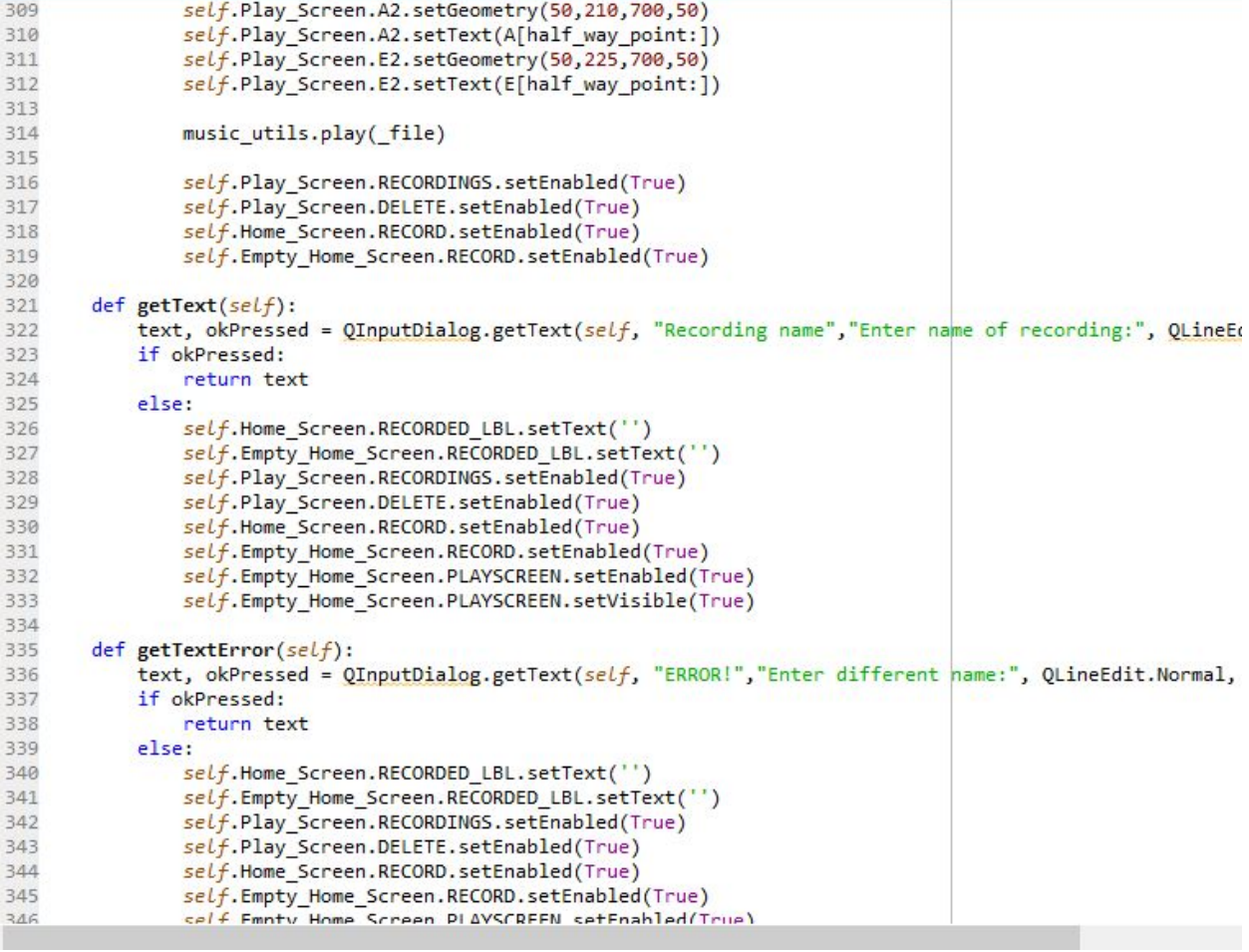

```
346
                self.Empty Home Screen.PLAYSCREEN.setEnabled(True)
347
                self.Empty Home Screen.PLAYSCREEN.setVisible(True)
348
349
        def delete(self, file):
                                     #deletes audio files
           music_utils.delete(_file)
350
            idx = self.Play_Screen.DELETE.currentIndex()
351
352
           self.Play Screen.RECORDINGS.removeItem(idx)
353
           self.Play Screen.DELETE.removeItem(idx)
354
355
       def play_audio(self, _file): #creates thread for playing audio files
356
           worker = Worker(self. play, _file)357
           self.threadpool.start(worker)
358
359
       def record(self): #creates thread for recording
360
361
           if self. stack.currentIndex() == 0:362
               sec = self.Home_Screen.RECORDING_TIME.currentText()
363
            else:364
                sec = self.Empty_Home_Screen.RECORDING_TIME.currentText()
365
366
           self.Home Screen.RECORDED LBL.setText('RECORDED!')
           self.Empty_Home_Screen.RECORDED_LBL.setText('RECORDED!')
367
368
           self.Play_Screen.RECORDINGS.setEnabled(False)
369
           self.Play_Screen.DELETE.setEnabled(False)
370
           self.Home_Screen.RECORD.setEnabled(False)
371
           self.Empty_Home_Screen.RECORD.setEnabled(False)
372
373
           notes, norm len, r, p, stream = music utils.record(int(sec))
374
375
           self.text = self.getText()376
           self.text = self.text + 'www'377
378
           cwd = music utilisé.os.getcwd()379
           existing files = music utils.os.listdir(cwd + "\Recordings")
           if self.text in existing files or self.text == '.wav' or len(self.text) > 20:
380
381
               while self.text in existing files or self.text == '.wav' or len(self.text) > 20:
382
                   self.text = self.getTextError()383
                    self text = self text + ' way
```
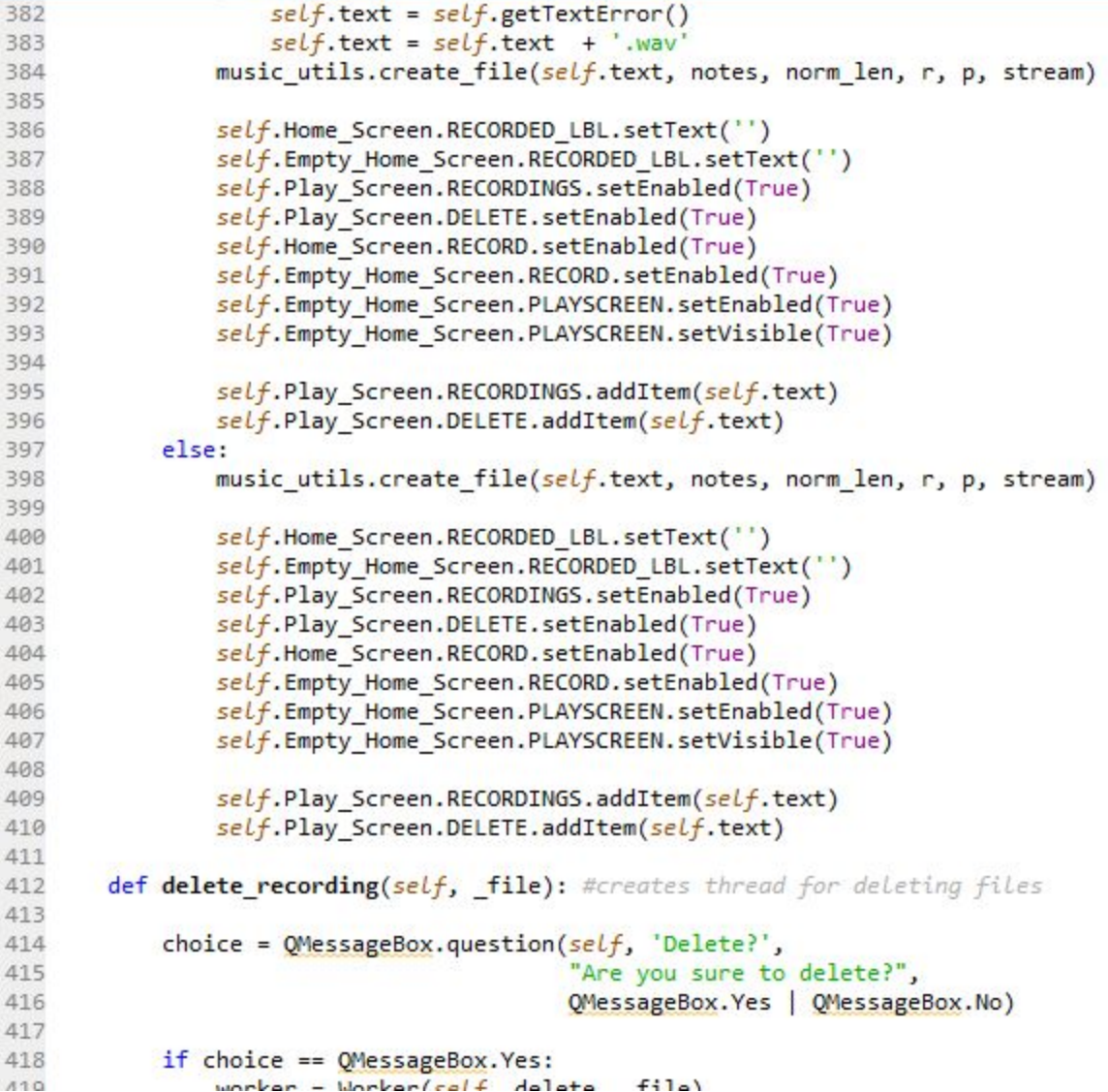

```
410
                self.Play Screen.DELETE.addItem(self.text)
411
412
        def delete_recording(self, _file): #creates thread for deleting files
413
414
            choice = QMessageBox.question(self, 'Delete?',415
                                          "Are you sure to delete?",
416
                                          QMessageBox.Yes | QMessageBox.No)
417
418
           if choice == QMessageBox.Yes:
419
               worker = Worker(self._delete, _file)
420
                self.threadpool.start(worker)
421
            elif choice == QMessageBox.No:422
                pass
423
424
        def quit_app(self): #exits out of the app
425
426
            choice = QMessageBox.question(self, 'Quit?',427
                                  "Are you sure to quit?",
428
                                  QMessageBox.Yes | QMessageBox.No)
429
430
           if choice == QMessageBox.Yes:
431
                print("Closing App!")
432
                sys.exit()elif choice == QMessageBox.No:433
434
                pass
435
436
437 if name == ' main ':
       music utils.check tab()
438
439
       if not QApplication.instance():
440
            app = QApplication(sys.argv)441
        else:
442
           app = QApplication.instance()
443
444
        w = \text{MainWindow}()445
       w.show()446
       sys.exit(app.exec_())
```